**Supports** 

<span id="page-0-0"></span>Impression

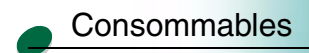

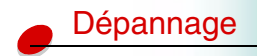

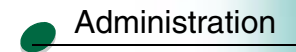

Certains problèmes d'imprimante se résolvent très facilement. Si votre imprimante ne répond pas, assurez-vous d'abord que :

- **•** L'imprimante est sous tension.
- **•**Le cordon d'alimentation est branché.
- **•** Les autres appareils électriques branchés sur la prise fonctionnent.
- **•**Le câble de l'imprimante est correctement connecté à l'ordinateur et à l'imprimante.

Si le problème persiste, éteignez puis rallumez l'imprimante à partir du bouton marche/arrêt (et jamais depuis un boîtier multiprises).

Si un message s'affiche sur le panneau de commandes, cliquez sur Messages de l'imprimante pour en connaître la signification et savoir comment l'éliminer.

En cas de bourrage papier, cliquez sur Bourrages pour identifier à quel niveau le bourrage se trouve et savoir comment l'éliminer.

Pour connaître la solution à un problème d'impression, cliquez ci-dessous sur le problème qui vous intéresse.

- •[Problèmes d'impression](#page-1-0)
- •[Qualité d'impression](#page-5-0)
- •[Alimentation du papier](#page-8-0)

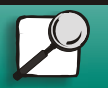

**[www.lexmark.com](http://www.lexmark.com)Lexmark J110**

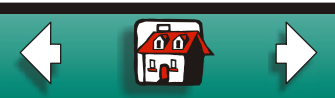

<span id="page-1-1"></span>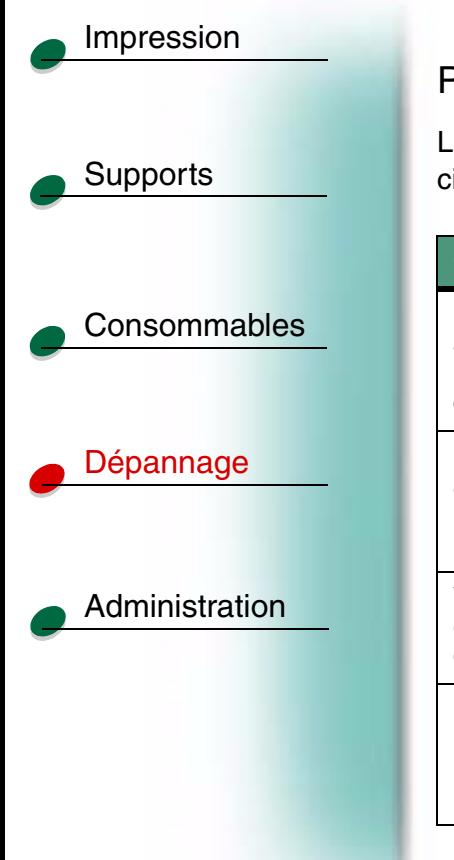

# <span id="page-1-0"></span>Problèmes d'impression

Les solutions aux problèmes d'impression que vous pourriez rencontrer sont présentées ci-dessous.

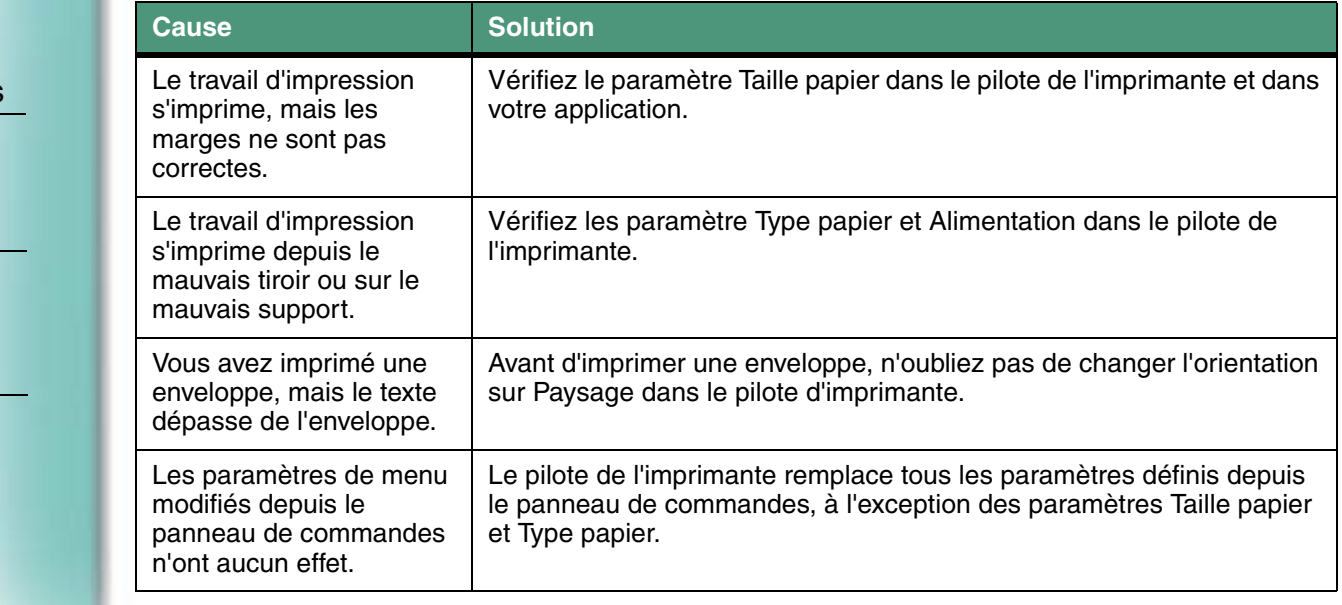

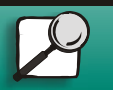

**[www.lexmark.com](http://www.lexmark.com)**

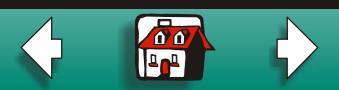

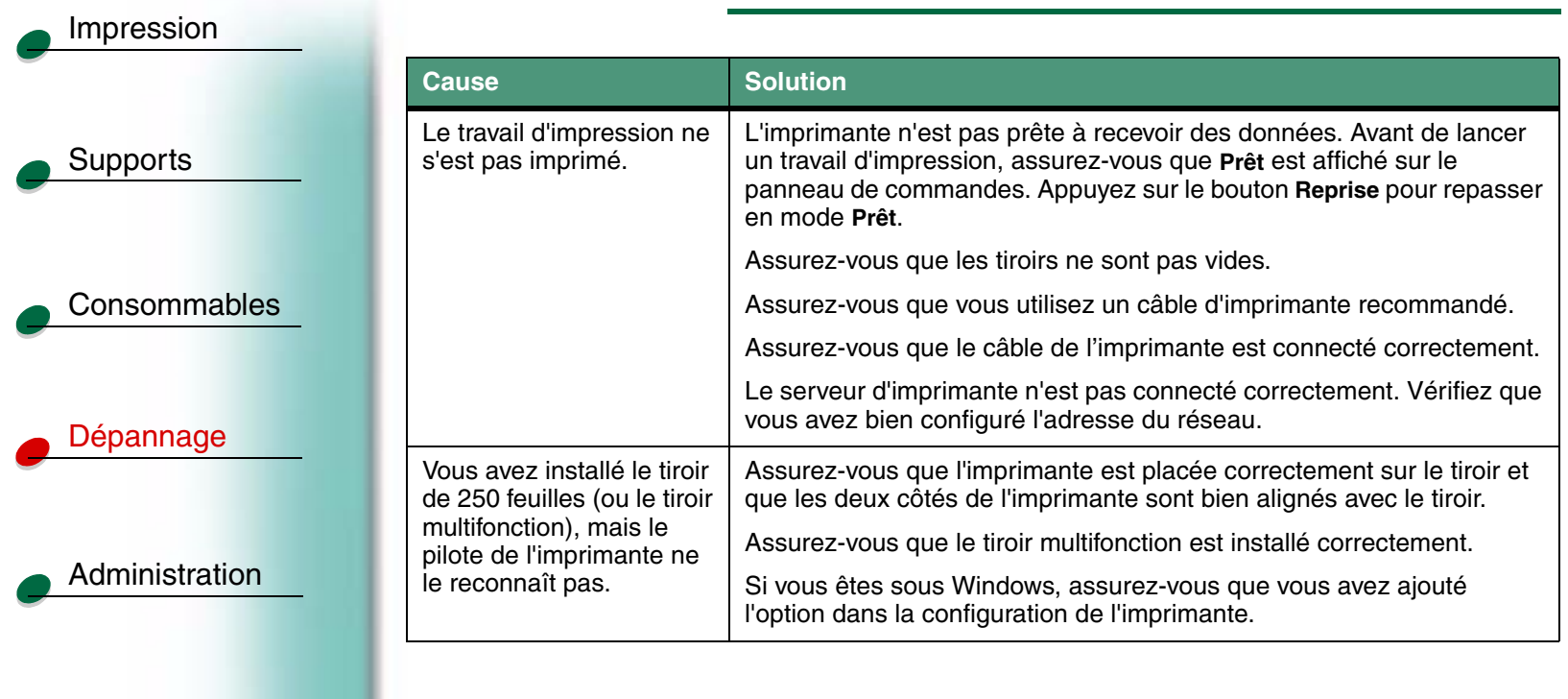

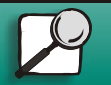

**[www.lexmark.com](http://www.lexmark.com)**

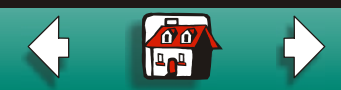

<span id="page-3-0"></span>**[Supports](#page-0-0)** [Consommables](#page-0-0)[Dépannage](#page-0-0) [Administration](#page-0-0)[Impression](#page-0-0) Le message **Erreur service 93x** <sup>s</sup>'affiche à l'écran.**1** Eteignez puis rallumez l'imprimante à partir du bouton marche/ arrêt, jamais depuis un boîtier multiprises. **2** Ouvrez le capot de l'imprimante. **3** Soulevez le levier du chariot, puis abaissez-le pour bien remettre les têtes d'impression en place. **4** Fermez le capot de l'imprimante. **5** Eteignez, puis rallumez l'imprimante. **6** Si le message persiste, nettoyez la zone de contact en cuivre de la tête d'impression. **7** Si le message Service93x ne disparaît pas malgré cette procédure, demandez de l'aide. Le message **PerfectFinish epuisée** s'affiche à l'écran, alors que vous venez d'installer une nouvelle cartouche.La cartouche n'est pas installée correctement. Retirez-la, puis réinstallez-la en la plaçant correctement sous les leviers. Appuyez sur le bouton **Reprise** pour effacer le message. **CauseSolution**

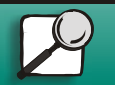

**[www.lexmark.com](http://www.lexmark.com)**

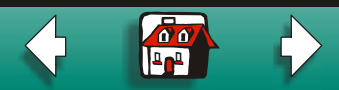

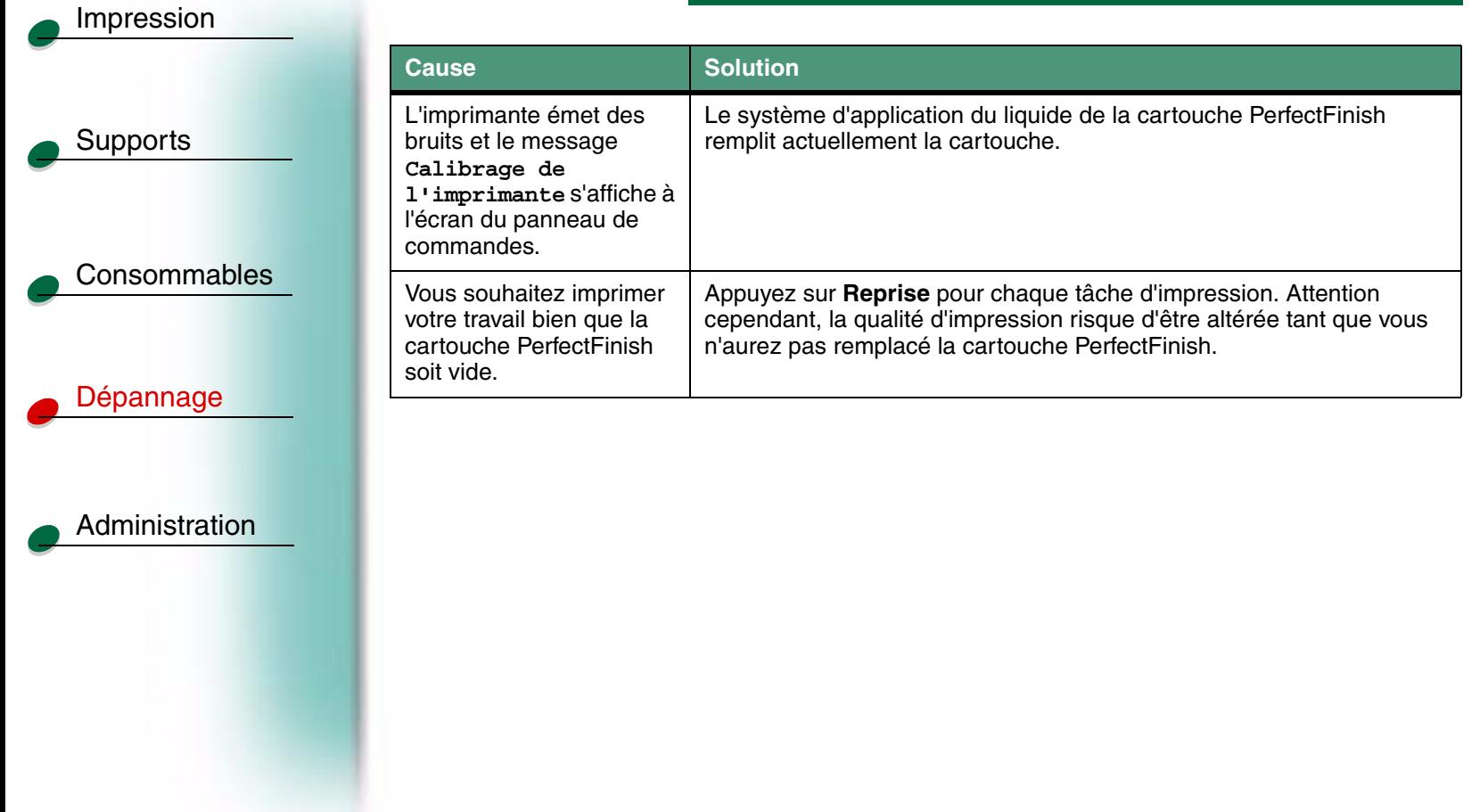

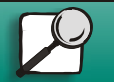

**[www.lexmark.com](http://www.lexmark.com)**

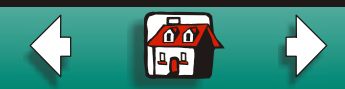

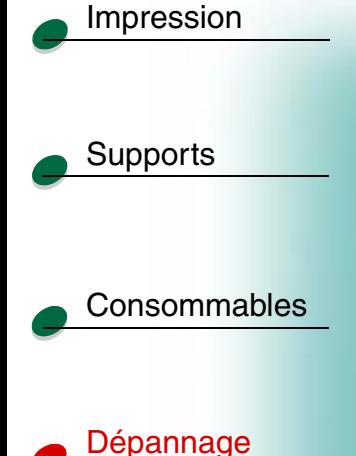

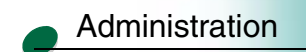

# <span id="page-5-0"></span>Mauvaise qualité d'impression

Pour résoudre certains problèmes d'impression, il suffit de remplacer une cartouche d'encre, une tête d'impression ou la cartouche PerfectFinish. Les solutions aux autres problèmes sont présentées ci-dessous.

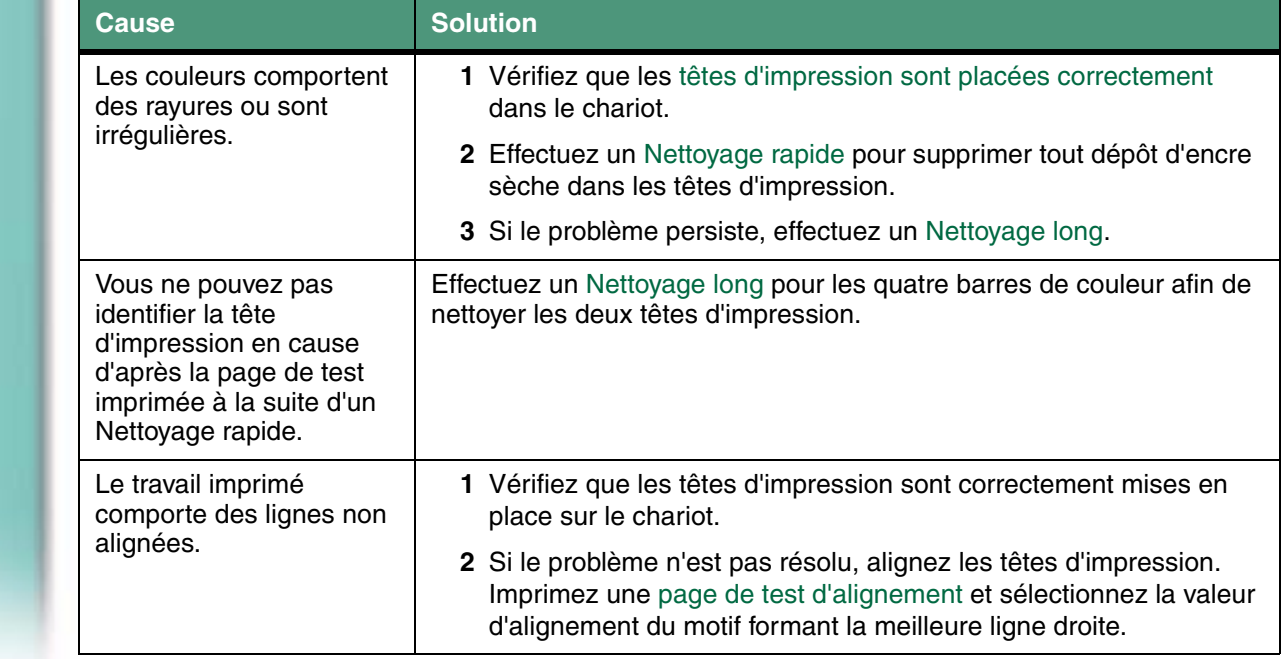

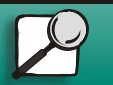

**[www.lexmark.com](http://www.lexmark.com)**

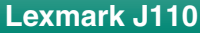

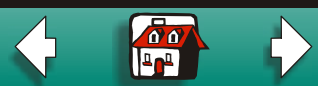

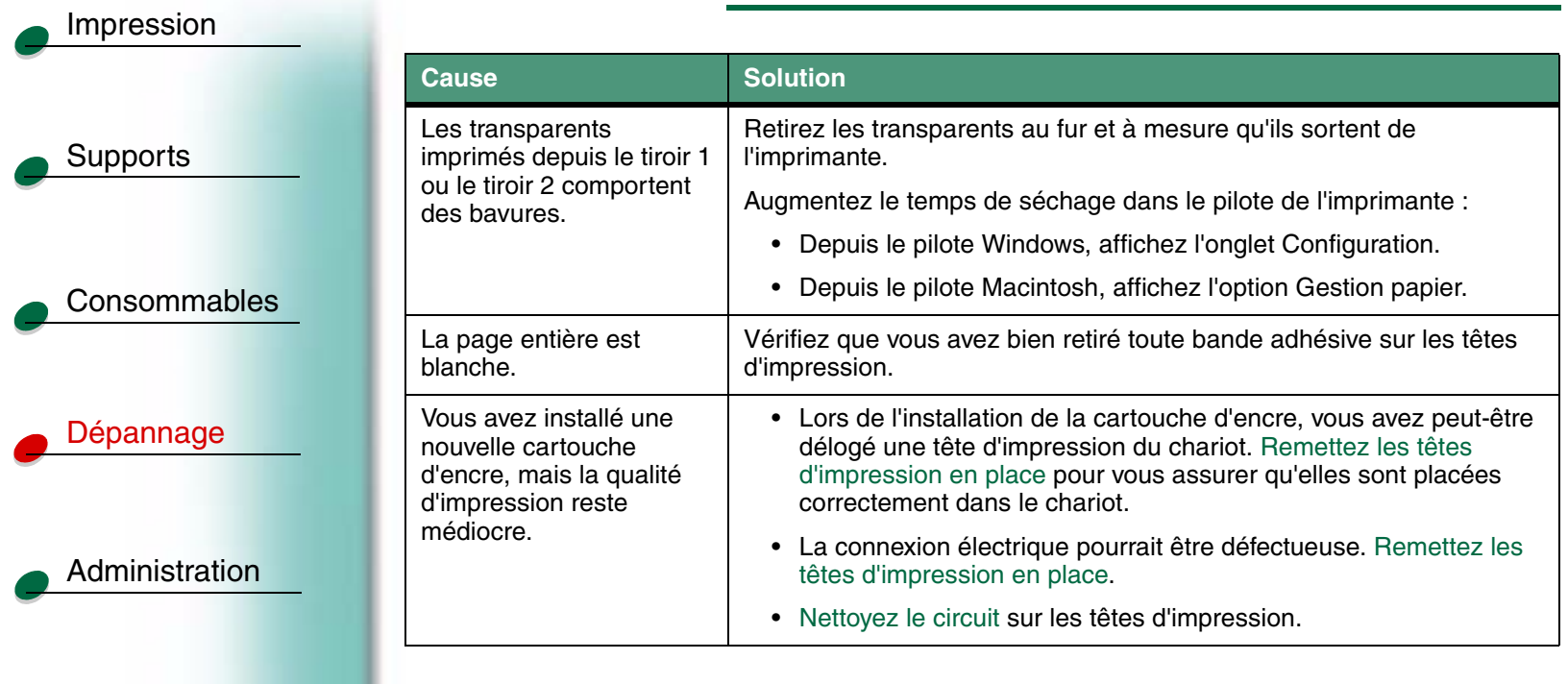

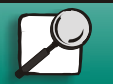

**[www.lexmark.com](http://www.lexmark.com)**

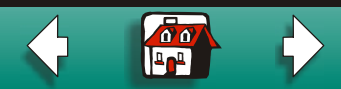

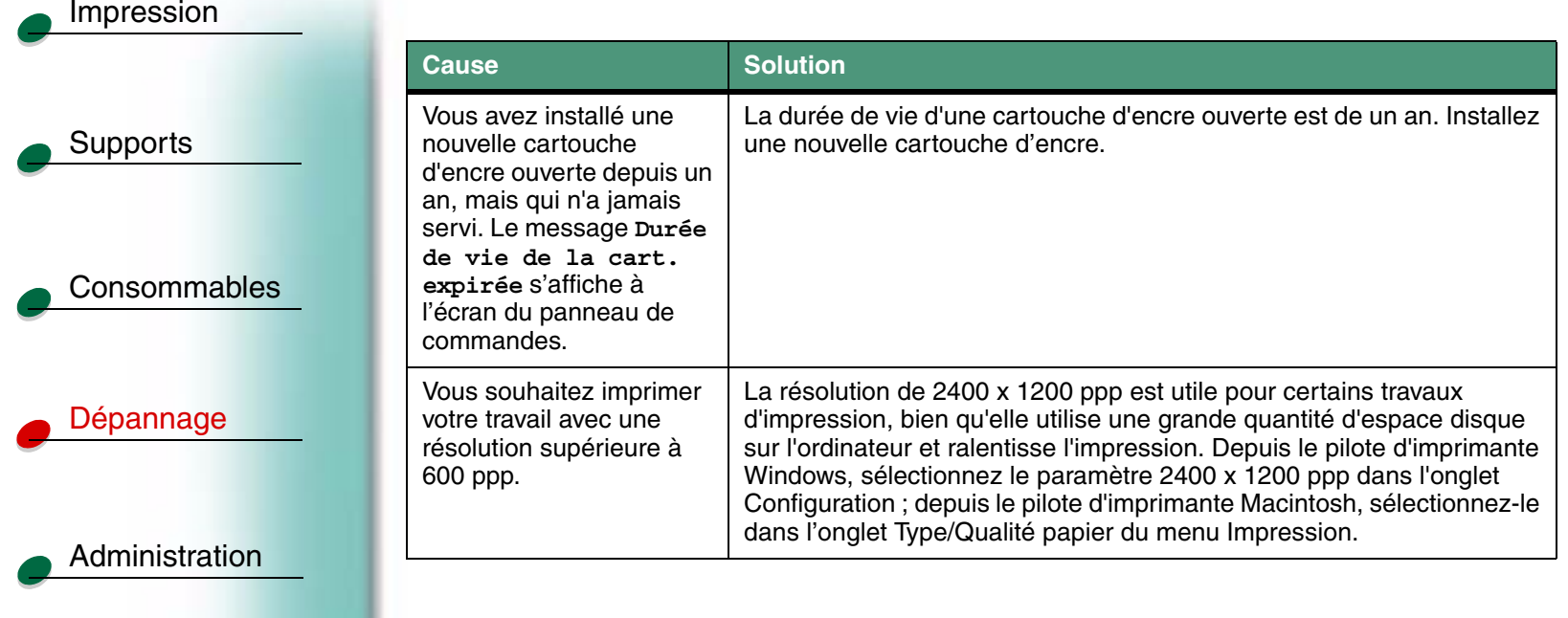

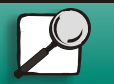

**[www.lexmark.com](http://www.lexmark.com)**

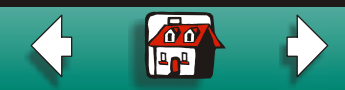

# <span id="page-8-0"></span>Alimentation du papier

Pour réduire les risques de bourrage papier, voir la section consacrée aux [recommandations](#page-0-0)  [pour les supports](#page-0-0). Pour éliminer un bourrage papier, voir la section [Bourrages](#page-0-0). Les solutions aux autres problèmes d'alimentation du papier sont présentées ci-dessous.

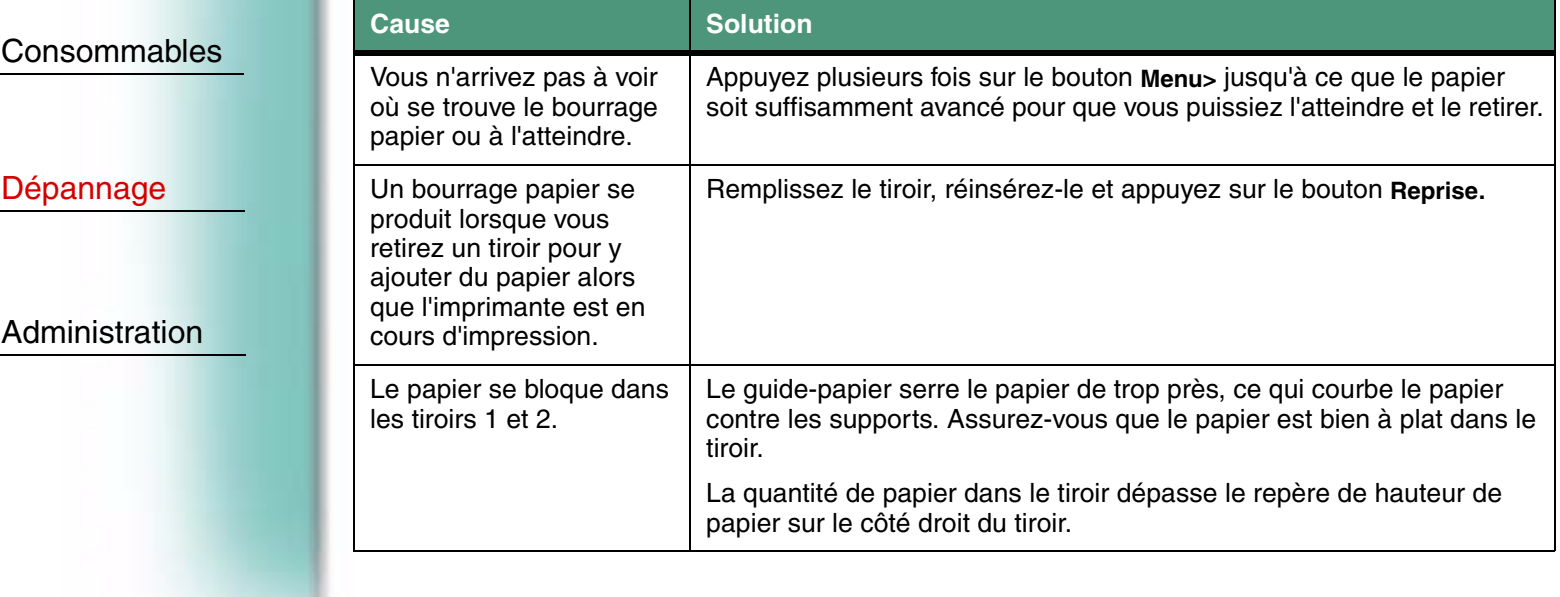

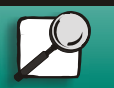

**[Supports](#page-0-0)** 

[Impression](#page-0-0)

**[www.lexmark.com](http://www.lexmark.com)**

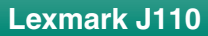

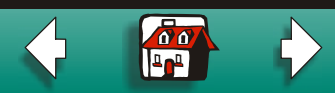

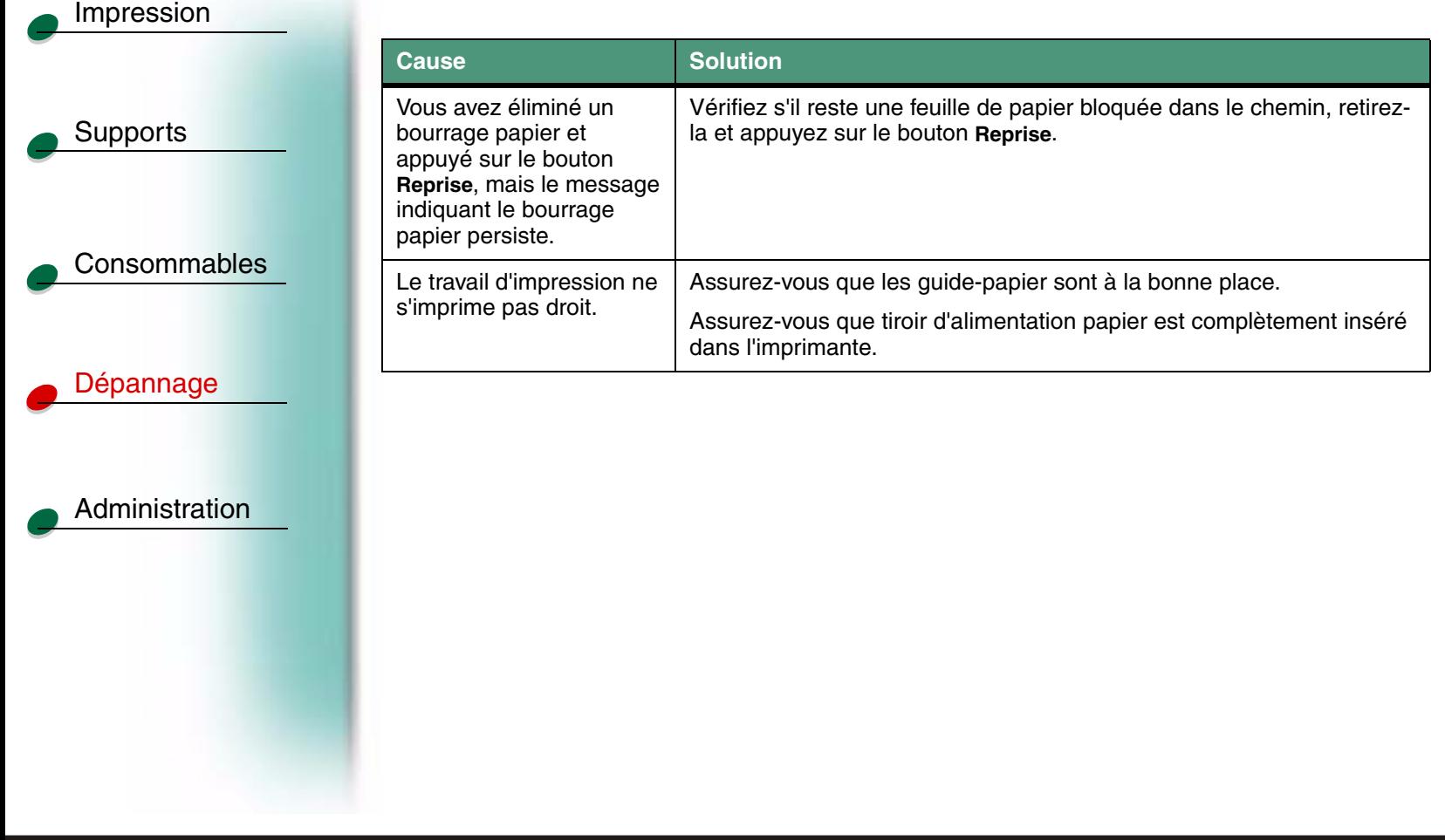

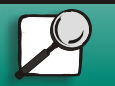

**[www.lexmark.com](http://www.lexmark.com)**

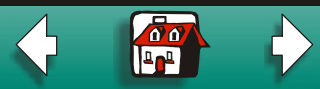